## **Методические рекомендации для педагогических работников по проверке тестов по финансовой грамотности на многофункциональном веб-сервисе [Online](https://onlinetestpad.com/ru) Test Pad**

**[Online Test Pad](https://onlinetestpad.com/ru)** – многофункциональный веб-сервис, предназначенный для создания тестов, опросов, кроссвордов, логических игр, диалогов и комплексных заданий.

Для работы с веб-сервисом [Online Test Pad](https://onlinetestpad.com/ru) необходимо перейти по ссылке [https://onlinetestpad.com.](https://onlinetestpad.com/)

Для проверки заданий необходимо:

1. Нажать кнопку **Вход** в правом верхнем углу

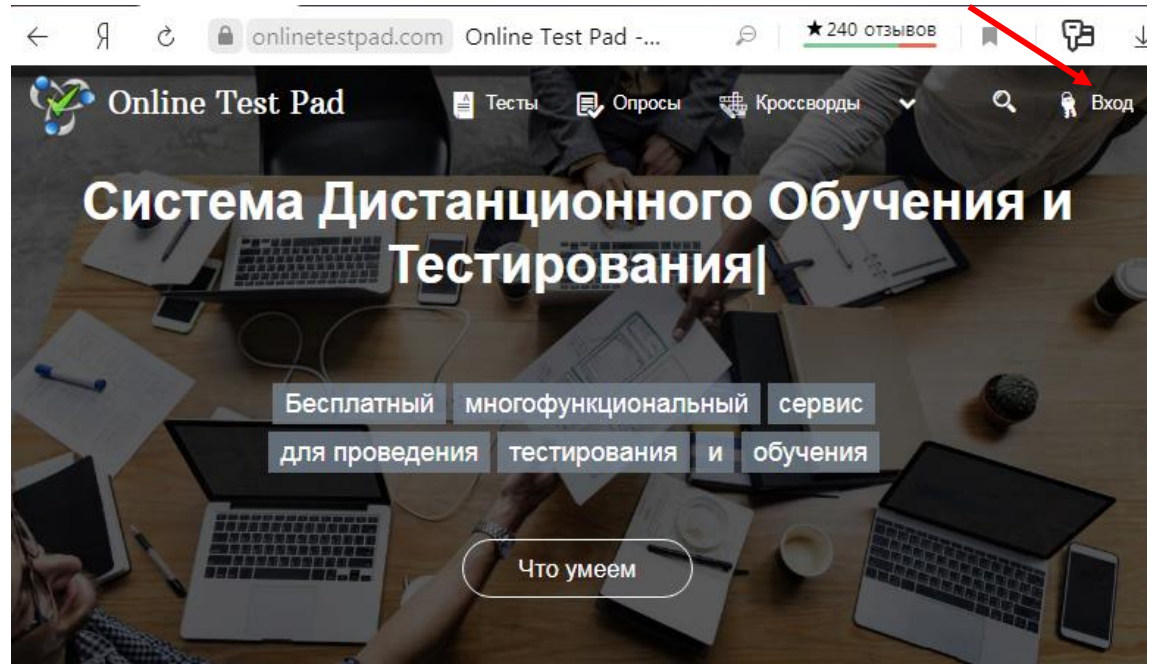

2. Ввести адрес электронной почты, пароль и нажать кнопку **Войти**

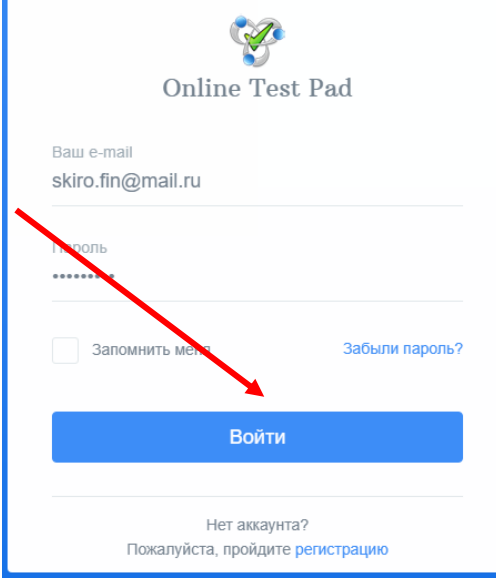

3. В правом верхнем углу нажав на стрелку отображается личный профиль. Необходимо открыть блок **Тесты**

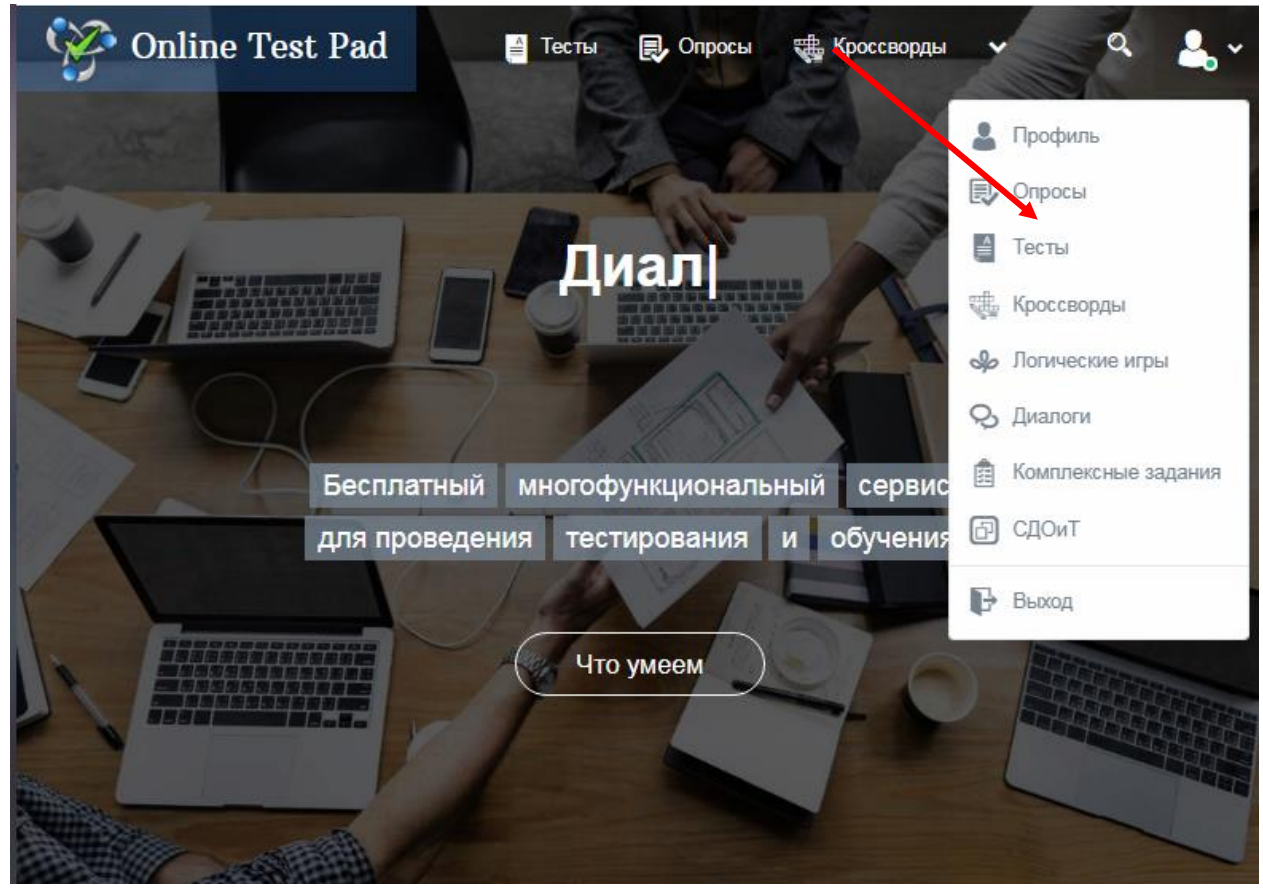

4. В разделе **Мои тесты** выбрать **Интернет-олимпиада по финансовой грамотности (Финальный тур)**

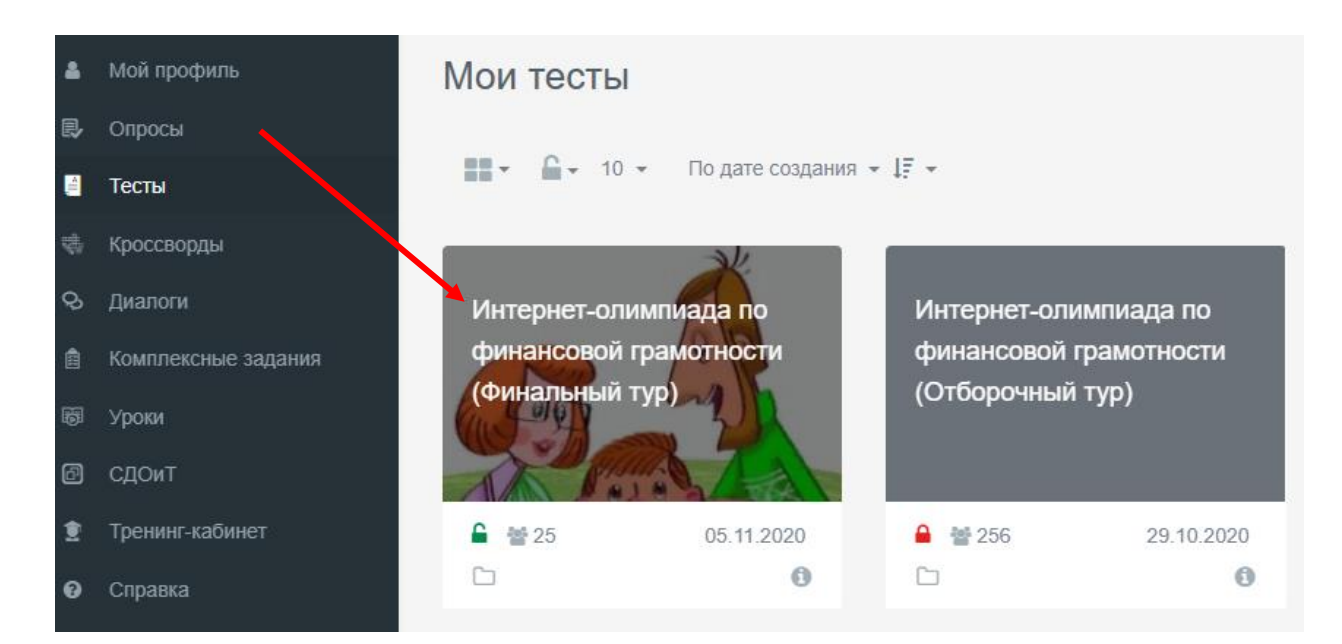

## 5. Перейти в блок **Ручная проверка**

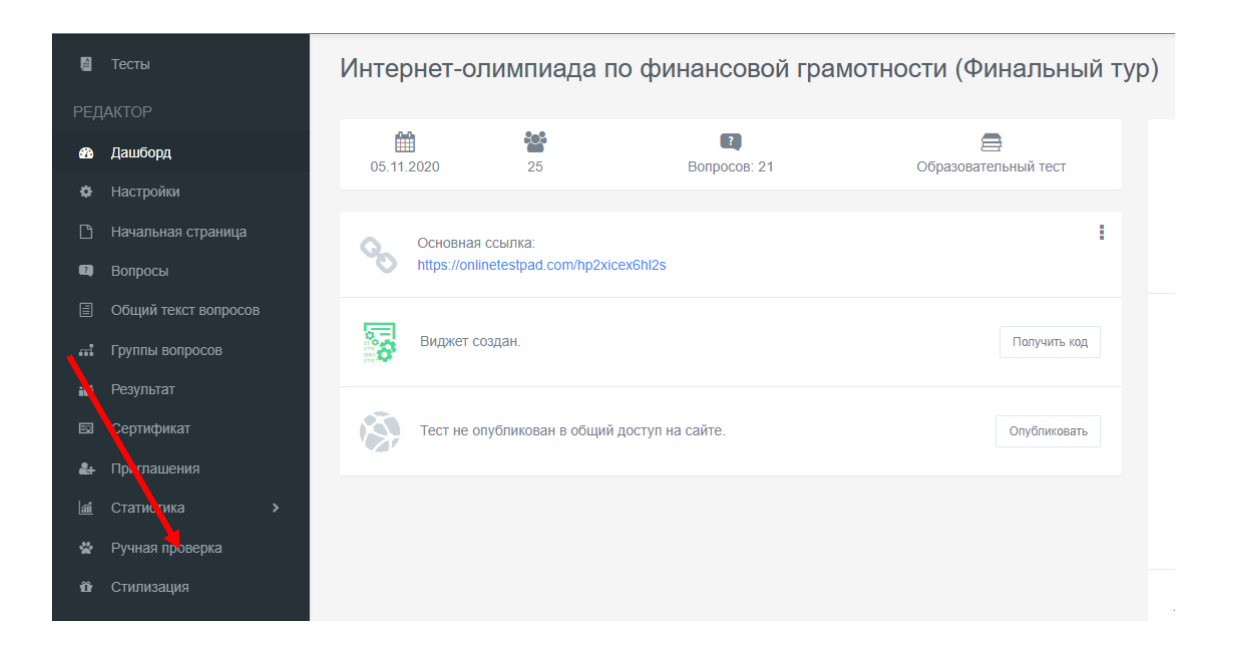

6. Каждому ответу участника присвоен номер. Необходимо нажать на номер участника (выделен синим цветом)

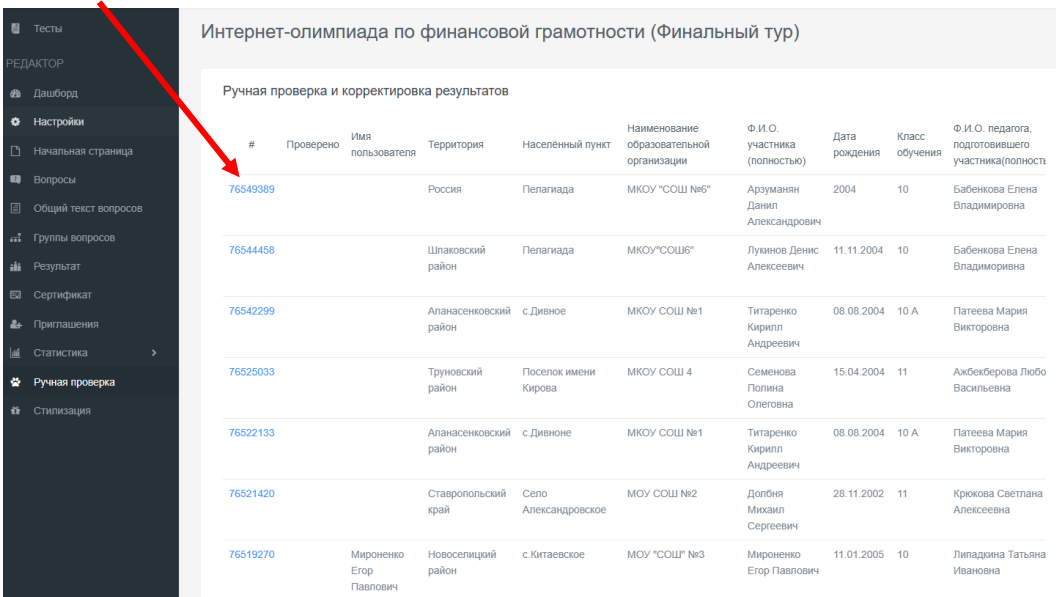

7. На экране появятся номера вопросов и задания, требующие оценки. Под ответом участника необходимо нажать кнопку изменить

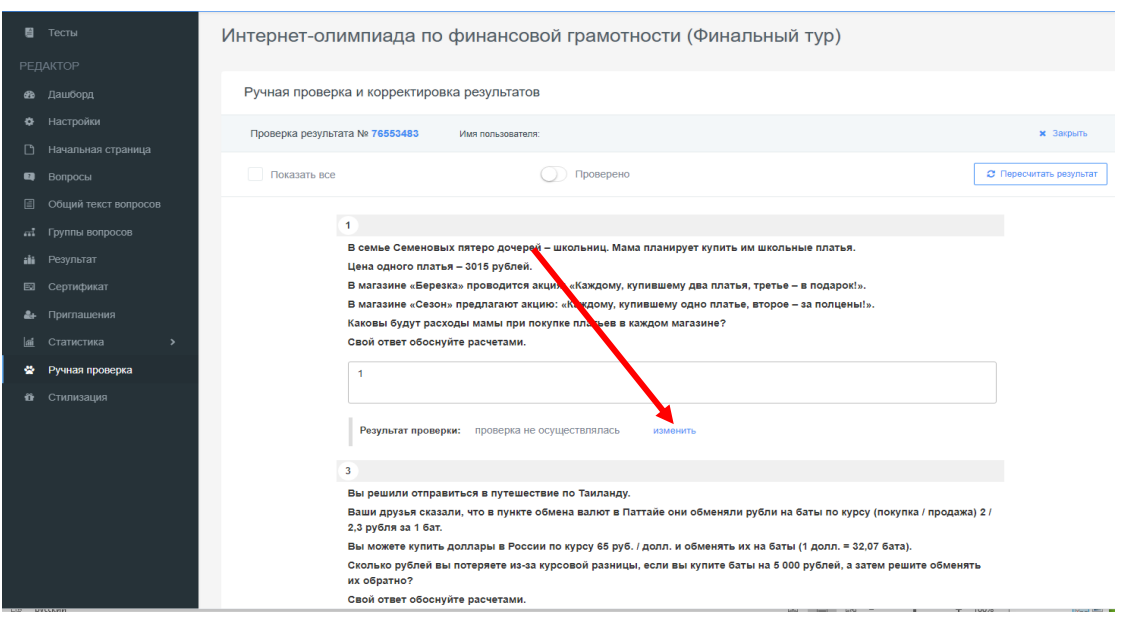

8. На экране появятся номера вопросов и задания, требующие оценки. Выставите количество очков, добавьте комментарий и нажмите кнопку **Сохранить**

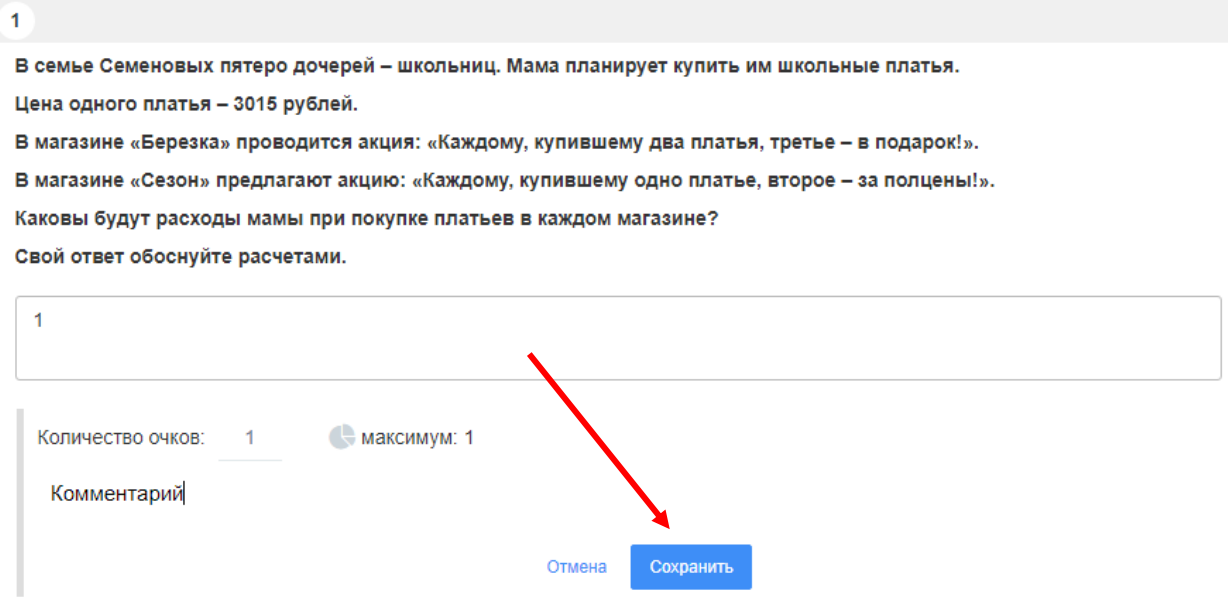

9. Необходимо проверить все ответы участника, продвинуть ползунок **Проверено** и нажать **Пересчитать результат**

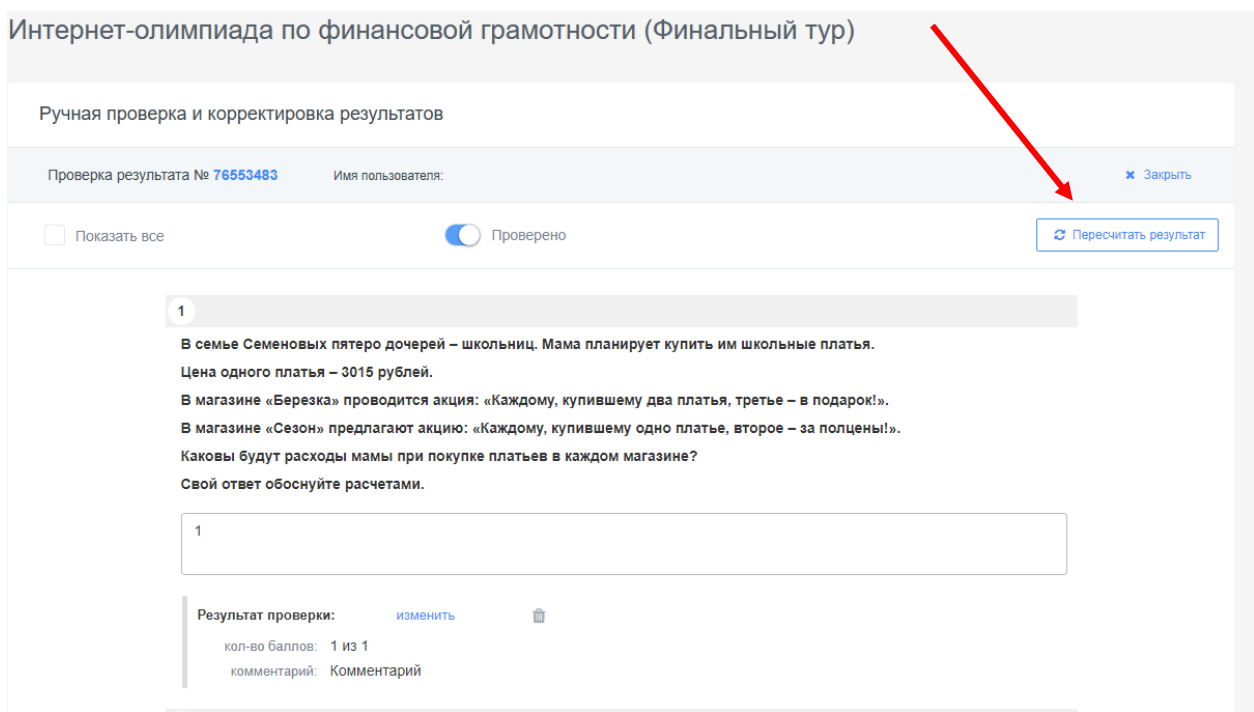

10. На экране появится уведомление о том, что **Результат успешно пересчитан**

11. В блоке **Сообщения** отображаются сообщения об ошибках в тесте участников. При проверке результатов есть возможность учитывать данные комментарии (на усмотрение проверяющего)

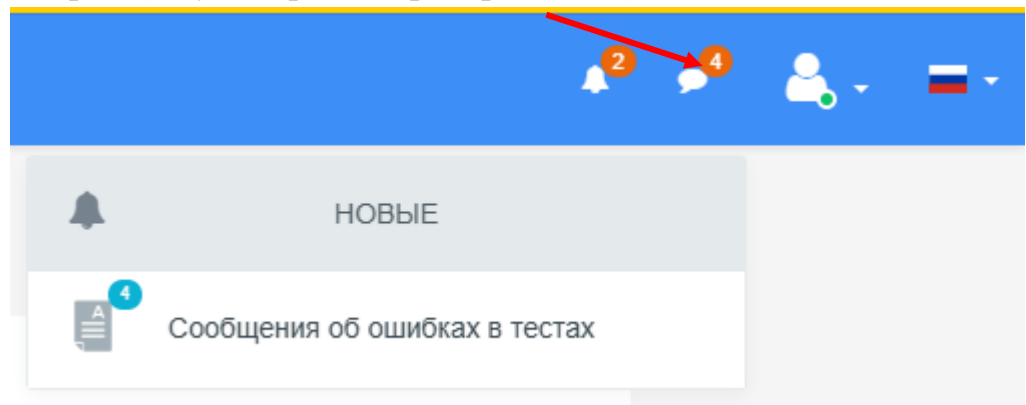